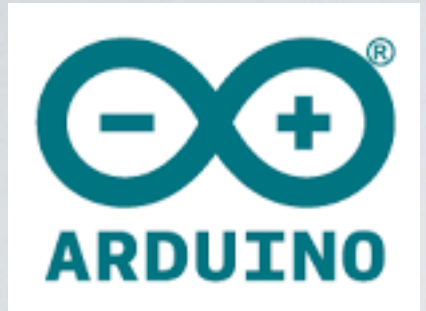

## **Arduino CURSUS**

#### **door Willy - [w2@skynet.be](mailto:w2@skynet.be) , 09-juni-2017**

## OVERZICHT (1)

- ·historiek
- ·wat is een microcontroller
- ·het bordje : Arduino UNO
- ·wat basis electronica
- ·de programmeeromgeving (IDE).

## OVERZICHT (2)

 $\cdot$  de taal : C / C++

·oefeningen : LED laten knipperen , een drukknop inlezen enz.

·gevorderde code : serieel data versturen , I2C , SPI , A/D conversie , PWM , interrupts …

### Historiek

- ·2004 (2005) Italie oa. Massimo Banzi
- ·nood aan eenvoudige en betaalbare microcontroller electronica voor studenten en ze kozen voor een ATMEL AVR processor .
- ·zowel de hardware als de software zijn open-source.
- ·te programmeren via de USB poort v/e PC , Mac , Linux (zie oa. de boot-loader).

Microcontroller (1)

·klein computersysteem op 1 chip , vb. om sturingen te doen.

·veel Input/Output poorten

·ingebouwde Timers/Counters

·I/O voor A/D conversie , seriele poorten , I2C , SPI

·flash geheugen (voor het programma) en RAM

Microcontroller (2)

- ·in alle formaten qua kloksnelheid , opslagcapaciteit , speciale periferie zoals : ethernet, CAN bus, D/A enz…
- ·klein , vb. de Tiny85 van Atmel heeft slechts 8 pinnen
- ·low power , vb. de MSP430 reeks van Texas Instruments.
- ·heel krachtig : STM32 reeks met ARM processoren

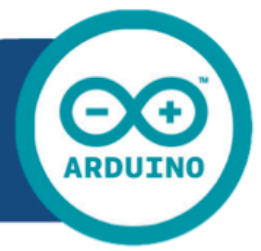

### Arduino UNO

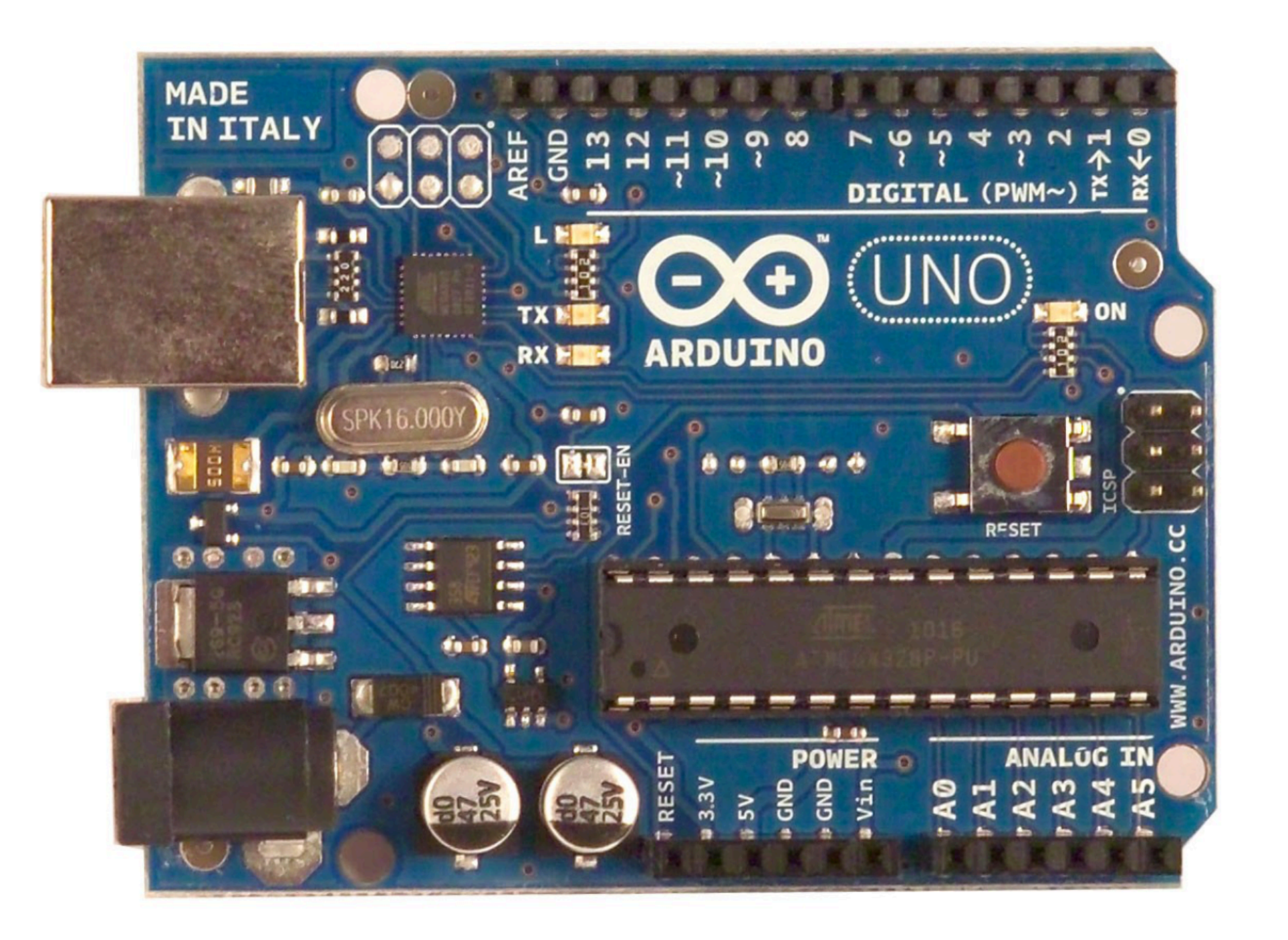

CE

## Specificaties - Arduino UNO bord

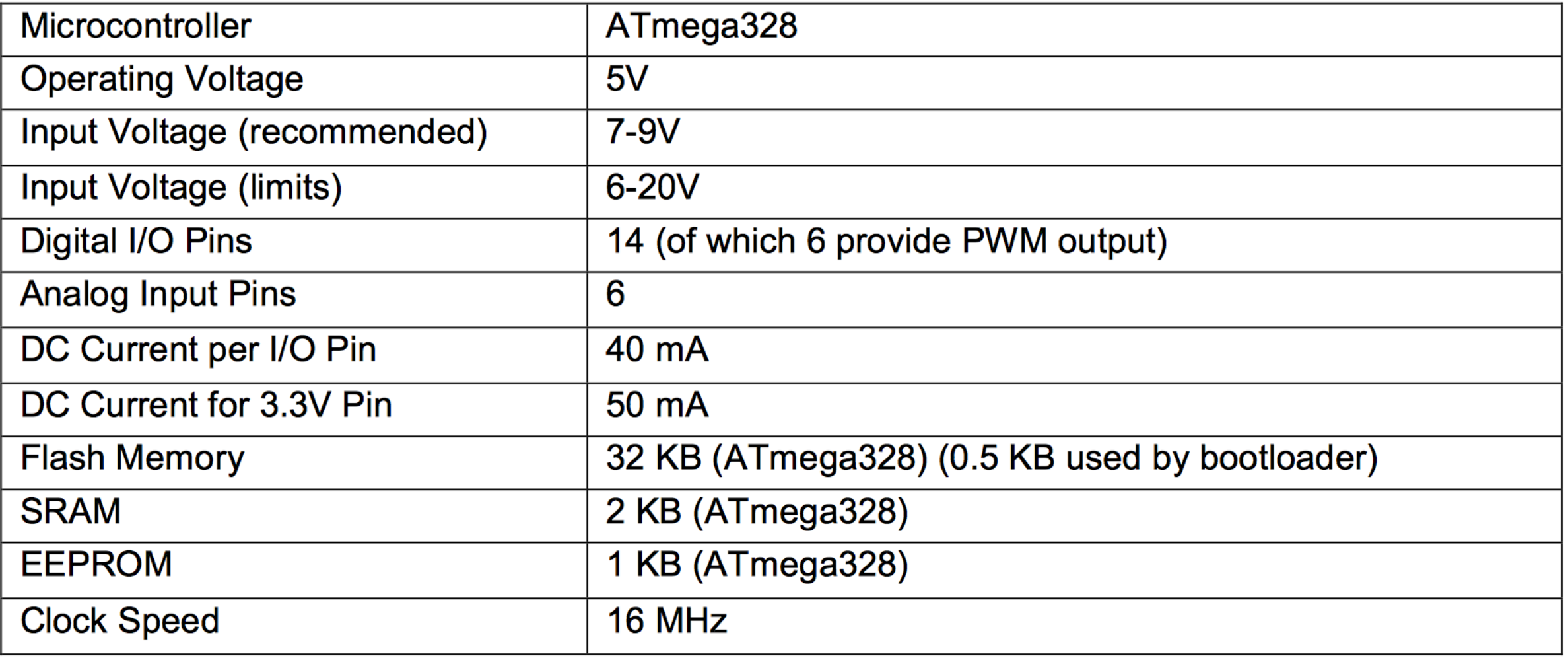

#### Specificaties - ATmega328P chip

#### **Configuration Summary**

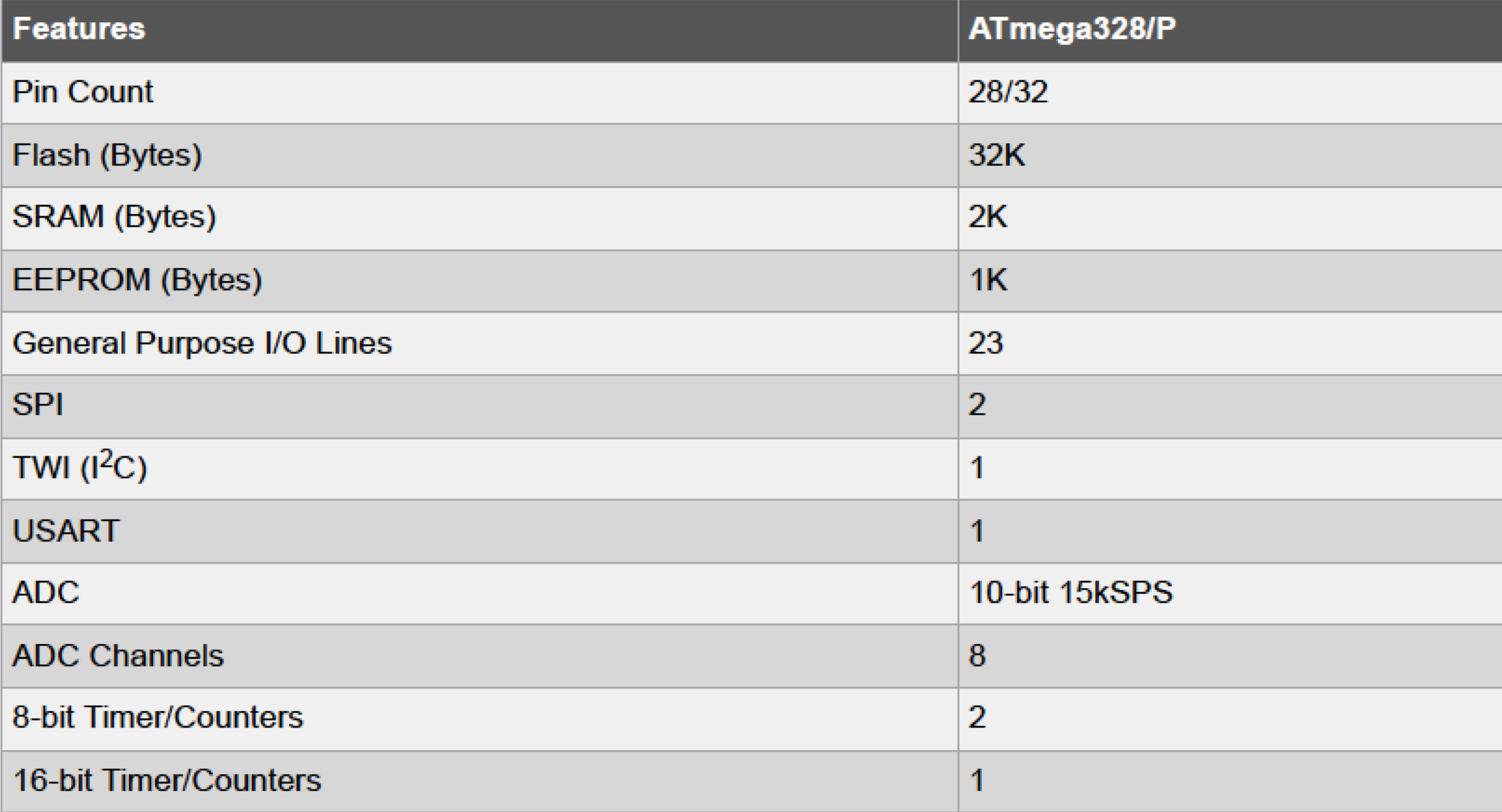

### LET wel !

·een aantal pinnen hebben een dubbele functie , vb. A4 en A5 (analoge ingangen) kunnen ook dienen als SDA en SCL voor de I2C bus.

### Arduino Uno R3 Pinout

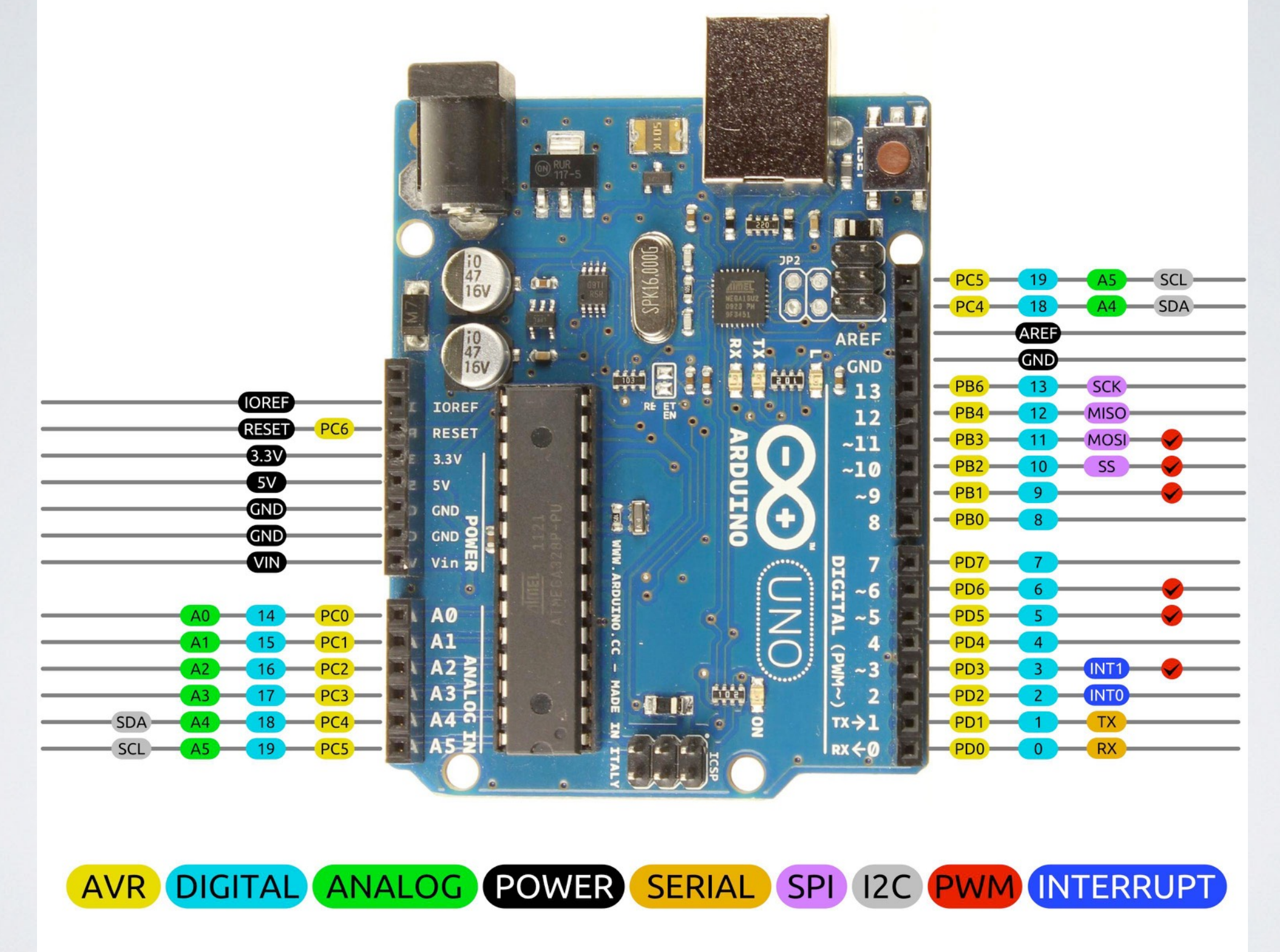

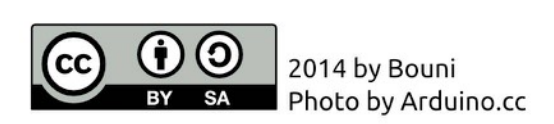

## Enkele andere ARDUINO borden

- ·Mega ATMega2560 chip
- ·Mini 328P chip
- ·Nano 328P chip
- ·Zero
- ·Ethernet

·veel opsteekbordjes - de zogenaamde SHIELDS

### Wat basis electronica

- $\cdot$  de Arduino UNO werkt met 5 V logica, "0" = 0 tot 1,5 V, "1" = 3 tot 5 V
- $\cdot$  de wet van OHM :  $U = I \times R$ , met U in Volt, R in Kohm en I in mA.
- ·vb. rode LED via 1 K naar een logische "1" , dan loopt er ongeveer 3 mA. door de LED

## Logische niveau's

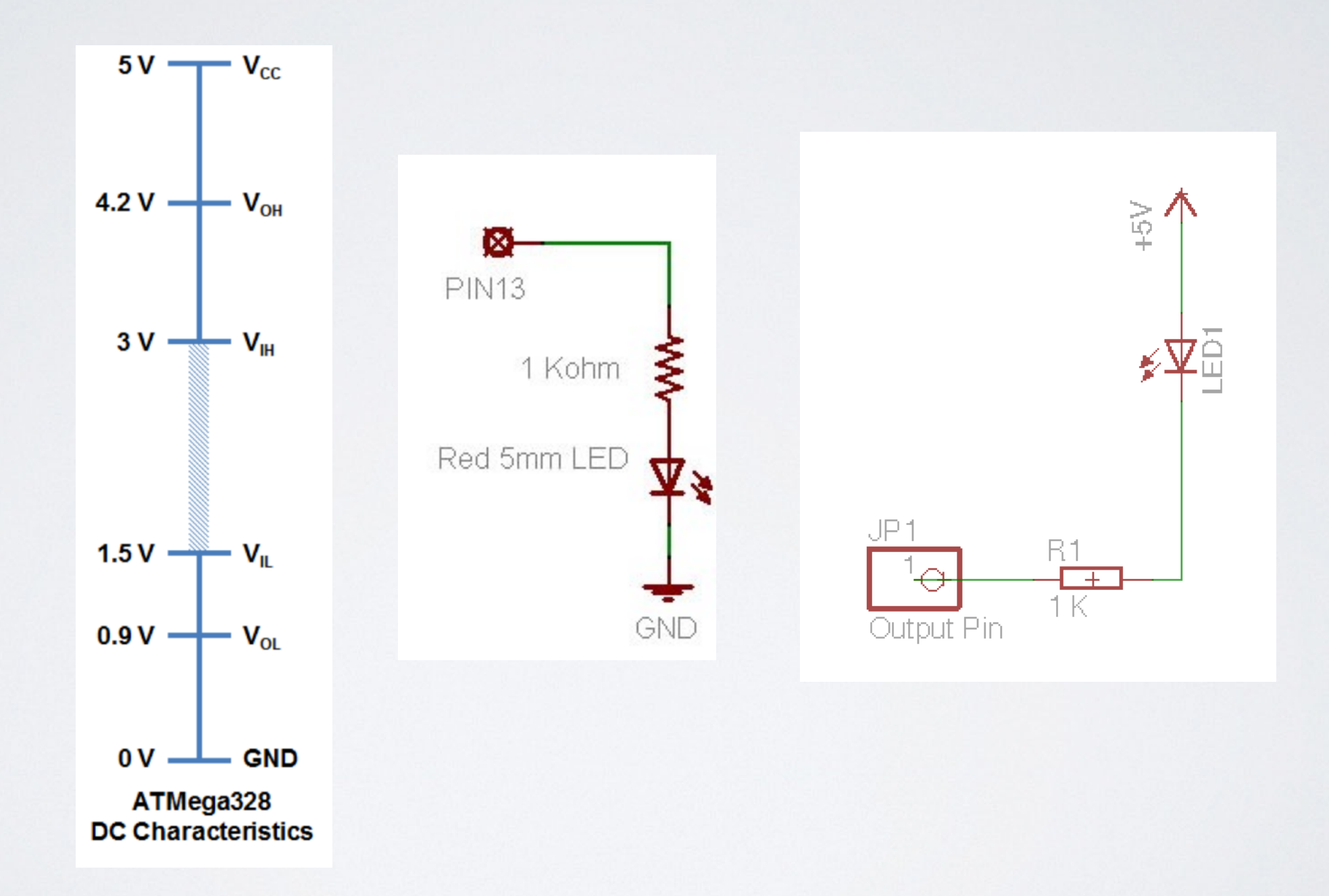

### enkele nuttige links

· https://www.arduino.cc, vb. om de software te downloaden voor PC, MAC of LINUX.

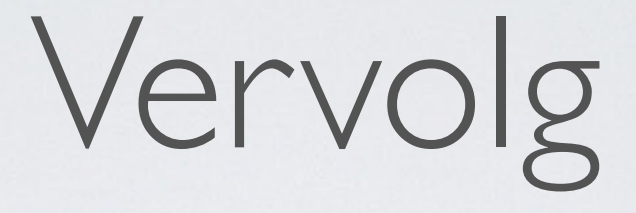

·vrijdag 23 juni - de Arduino IDE , wat C/C++ en een eerste programma

·vrijdag 30 juni - ????

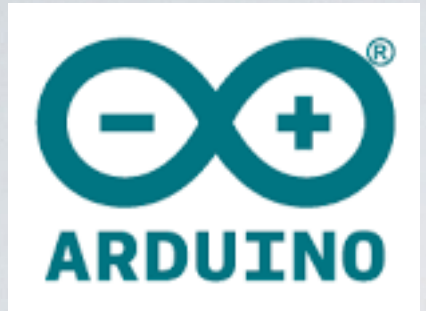

## **Arduino CURSUS**

#### **door Willy - [w2@skynet.be](mailto:w2@skynet.be) , 23-juni-2017**

### Arduino - IDE

Integrated Development Environment

- opladen / saven van bestanden (\*.ino , vroeger \*.pde)

- instellingen kiezen (vb. soort Arduino bordje , COM poort)

- editten

- compileren

- uitvoeren

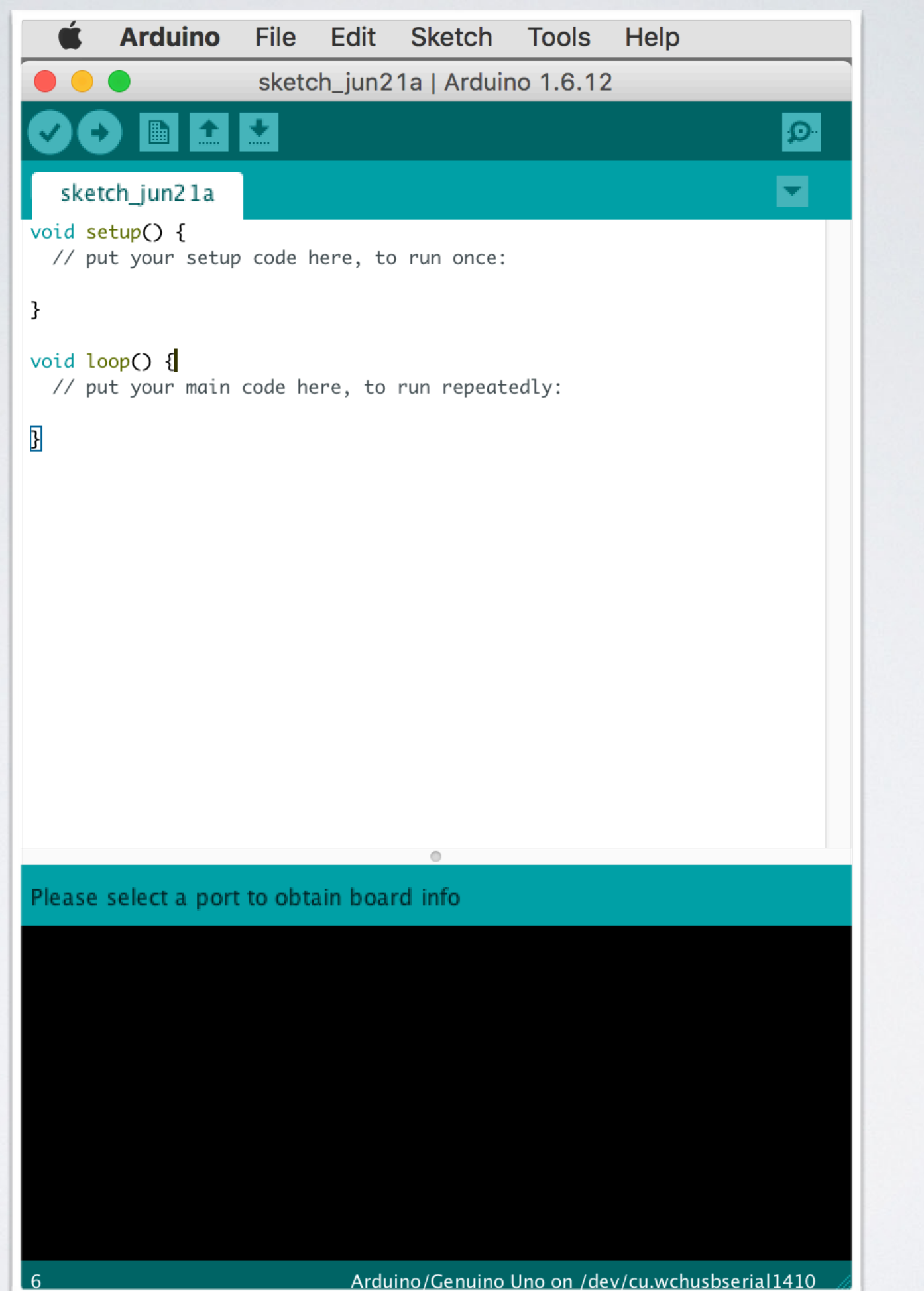

#### classic-C versus Arduino-C

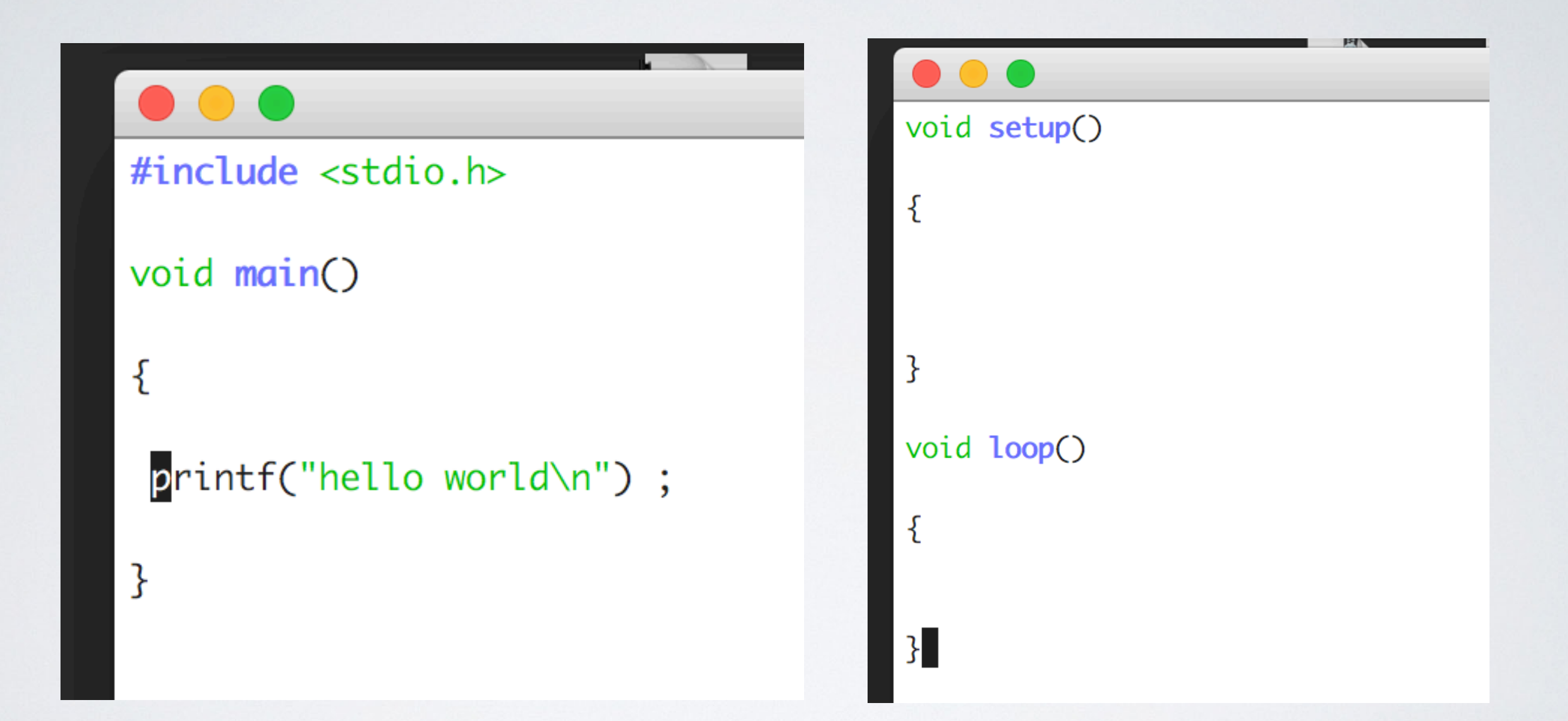

setup() - loop()

- setup()
	- alle initialisaties , vb. input PIN , output PIN , baudrate v/d seriele poort
	- wordt slechts 1 maal uitgevoerd bij het starten v/h programma
- ·loop()
	- ·een oneindige lus

### Een eerste voorbeeld

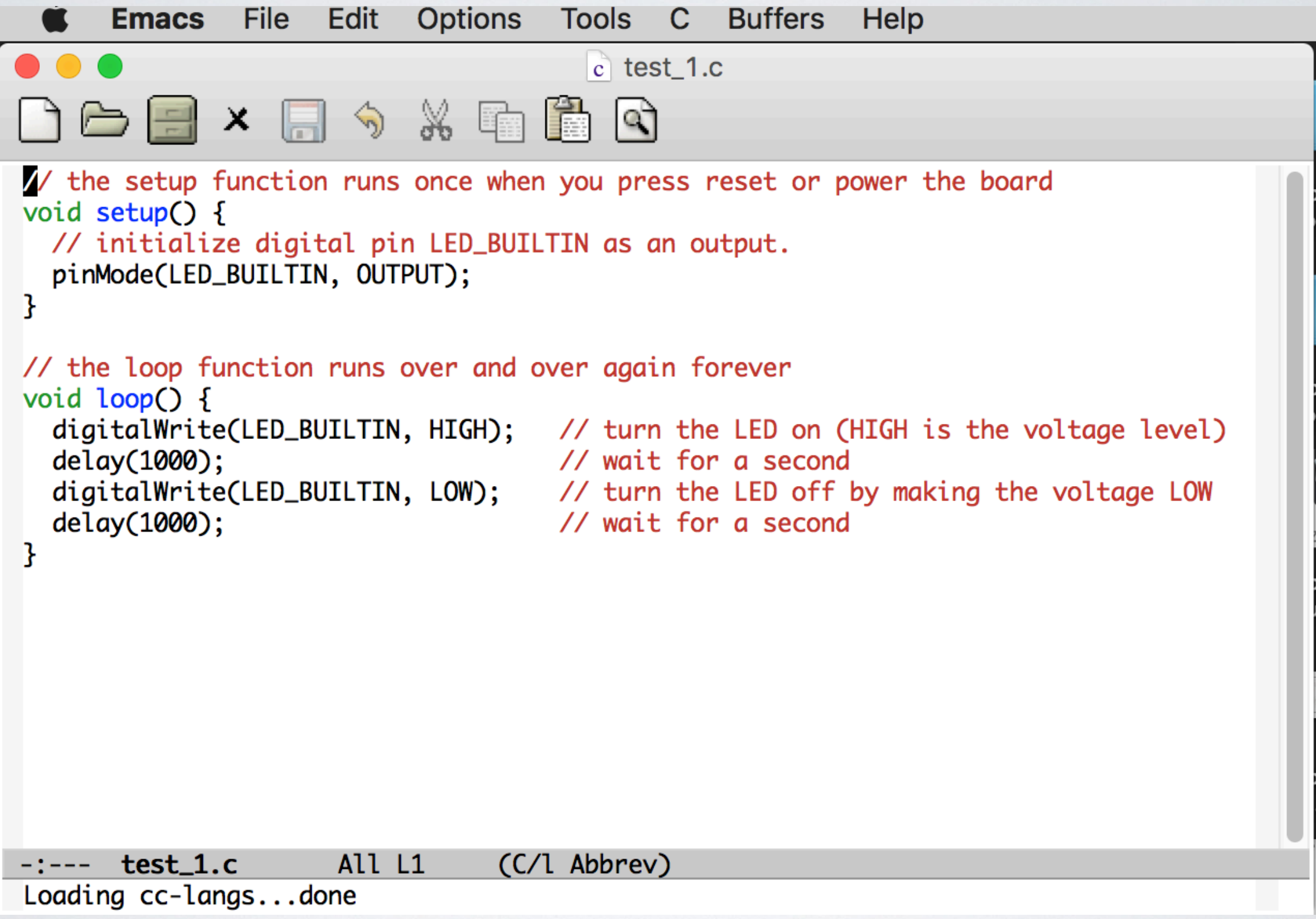

## wat achtergrond info

- $\cdot$  het compileren gebeurt met : avr-gcc ( = cross-compileren).
- ·een programma noemt men een "sketch"
- ·het programma staat in een directory met dezelfde naam als het programma (zonder de extensie)

### Seriele output

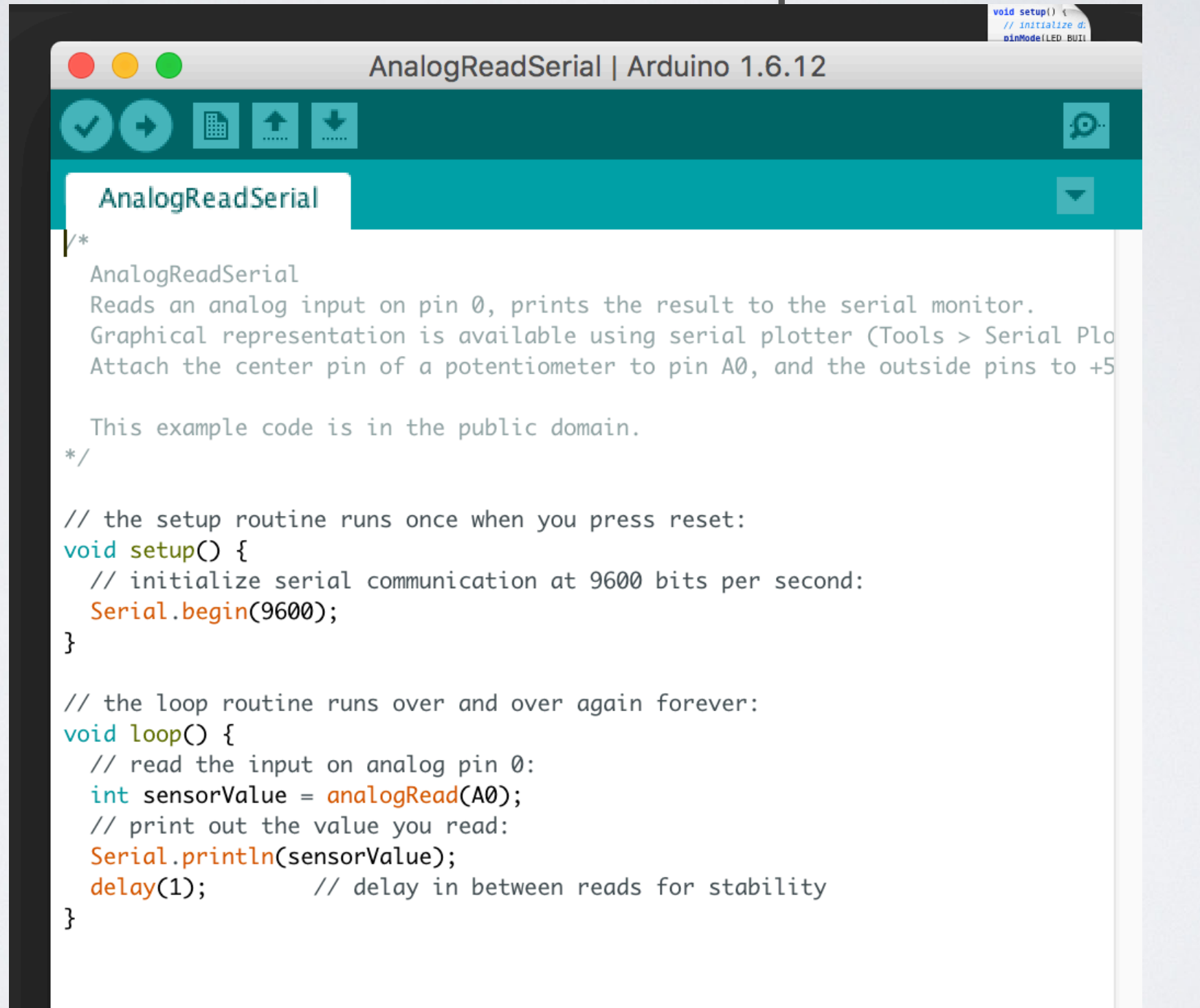

## Gebruik de Help -> Reference

·daarin staat er heel veel uitleg.

·een paar voorbeelden

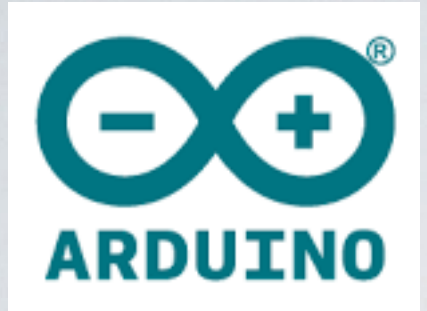

## **Arduino CURSUS**

#### **door Willy - [w2@skynet.be](mailto:w2@skynet.be) , 30-juni-2017**

## Voorbeelden - Stoplicht

#define ROOD 7 #define ORANJE 6 #define GROEN 5

```
void alle_leds_uit()
```

```
K
```
}

k.

```
digitalWrite(ROOD, HIGH) ;
digitalWrite(ORANJE,HIGH) ;
digitalWrite(GROEN, HIGH) ;
```

```
void setup()
```

```
pinMode(R00D, OUTPUT) ;
pinMode(ORANJE,OUTPUT) ;
pinMode(GROEN, OUTPUT) ;
```
pinMode(13,0UTPUT) ; digitalWrite(13,LOW) ; // on-board LED OFF

alle\_leds\_uit();

```
void led_on(int led)
```

```
k.
```

```
digitalWrite(led,LOW) ; // LED ON
if (led == 0RANJE) delay(2000) ;
 else delay(5000) ;
digitalWrite(led,HIGH) ; // LED OFF
P.
```

```
void loop()
```

```
ledon(GROEN) ; // 5 sec.
ledon(ORANJE); // 2 sec.
led_on(ROOD) ; // 5 sec.
```
#### Met drukknop

```
#define ROOD 7
#define ORANJE 6
#define GROEN 5
#define SCHAKELAAR 2
```

```
void setup()
```

```
ł
```

```
pinMode(ROOD,OUTPUT) ;
pinMode(ORANJE,OUTPUT) ;
pinMode(GROEN, OUTPUT) ;
```

```
pinMode(SCHAKELAAR, INPUT_PULLUP) ;
```

```
pinMode(13,0UTPUT);
digitalWrite(13,LOW) ; // on-board LED OFF
```

```
alle_leds_uit();
}
```

```
void led_on(int led)
```

```
digitalWrite(led,LOW) ; // LED ON
if (led == 0RANJE) delay(2000) ;
 else delay(5000) ;
digitalWrite(led, HIGH) ; // LED OFF
```
void alle\_leds\_uit()

```
k.
```

```
digitalWrite(ROOD,HIGH) ;
digitalWrite(ORANJE, HIGH) ;
digitalWrite(GROEN, HIGH) ;
```
void loop()

```
if (digitalRead(SCHAKELAAR) == 0) {
ledon(GROEN) ; // 5 sec.
ledon(ORANJE); // 2 sec.
led_on(ROOD) ; // 5 sec.
```
### Interrupt (1)

#define ROOD 7 #define BUTTON 2

```
void setup()
```

```
pinMode(R00D,OUTPUT) ;
digitalWrite(ROOD,HIGH) ;
```

```
pinMode(BUTTON, INPUT_PULLUP) ;
```

```
pinMode(13,0UTPUT) ;
digitalWrite(13, LOW) ; // on-board LED OFF
```
attachInterrupt(digitalPinToInterrupt(BUTTON), switch\_led, FALLING) ; }

# Interrupt (2)

#### void switch\_led()

```
ſ
```
}

k

```
byte status;
```

```
do \{ // debounce time = 200 mS.
 for (int n=0; n < 20; n++) delayMicroseconds(10000);
} while (digitalRead(BUTTON) == 0) ;
```

```
status=digitalRead(ROOD) ; // lees een output PIN
digitalWrite(ROOD, !status) ;
```

```
void loop()
```
#### debouncing

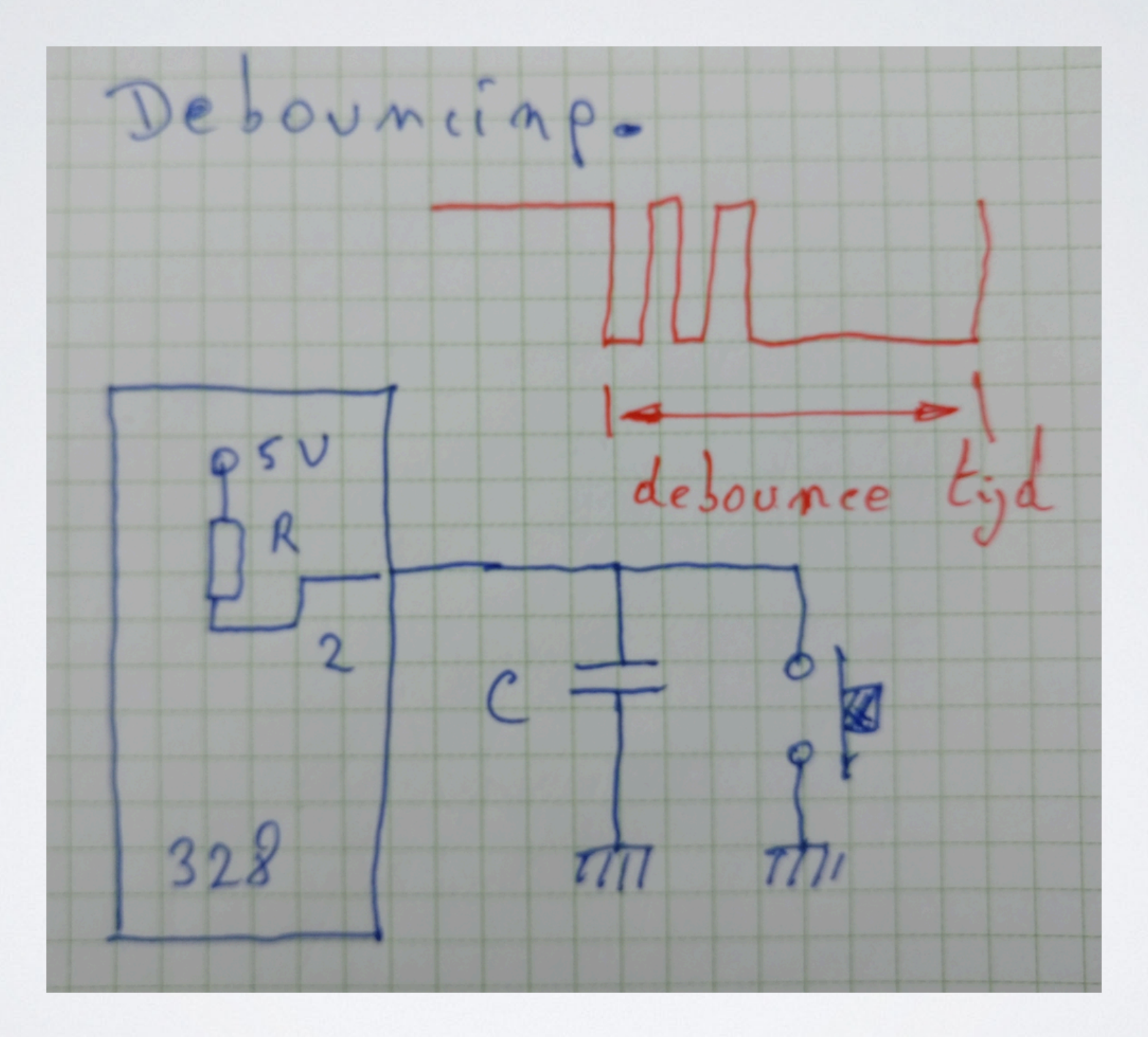

#### Let wel : ISR (interrupt service routine)

gebruik geen delay(…) in de ISR

ISR routine zo kort mogelijk houden.

als ge een globale variabele wilt veranderen dan deze declareren als "volatile" vb. : volatile int getal ;

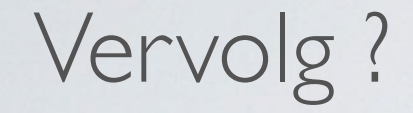

# I2C, SPI, LCD display....

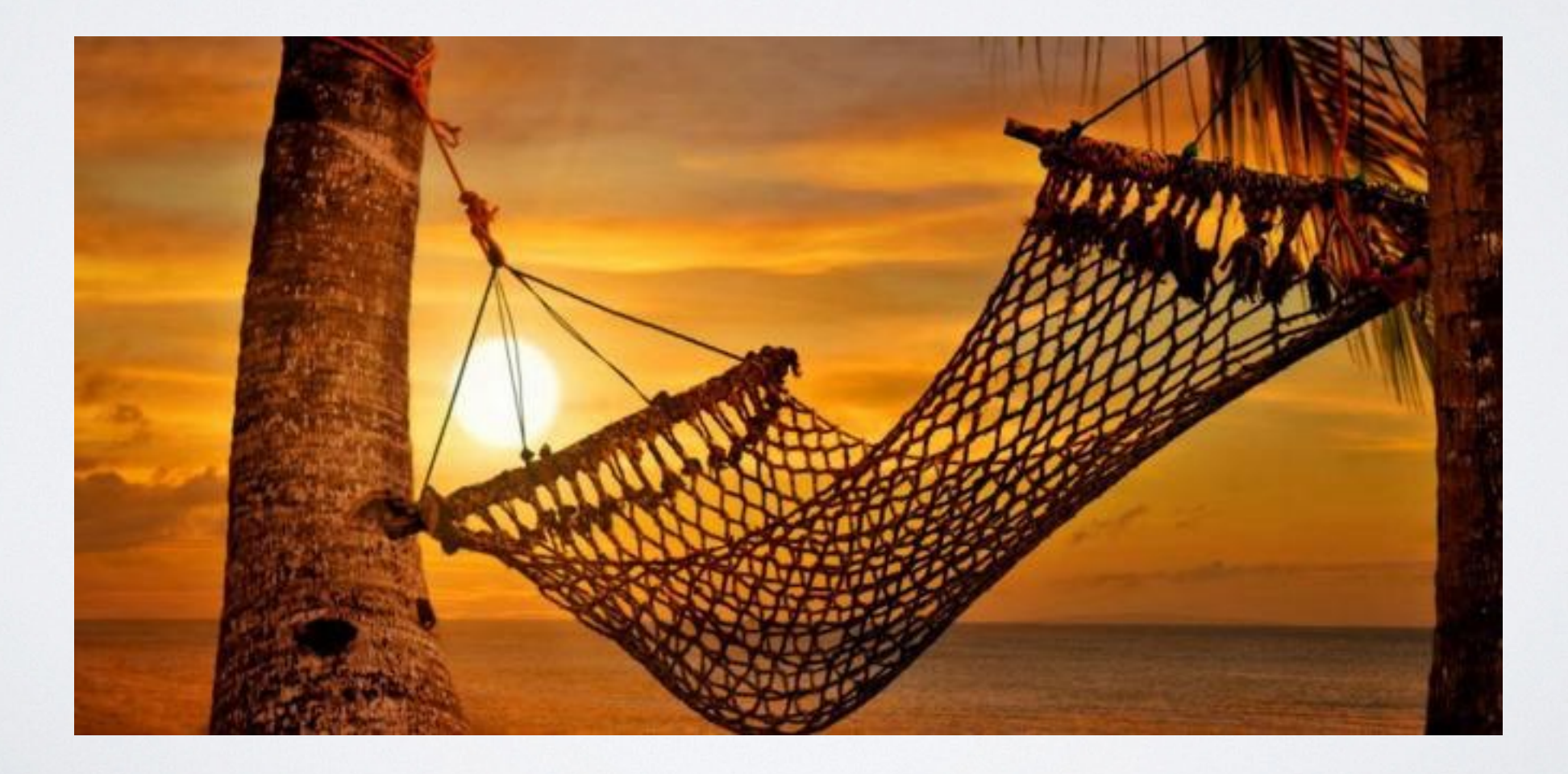

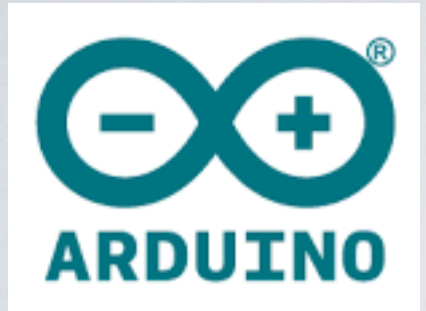

## **Arduino CURSUS**

#### **door Willy - [w2@skynet.be](mailto:w2@skynet.be) , 01-sep-2017**

## de scope van variabelen

#define  $\langle \ldots \rangle$ 

// globale variabelen

 $\left| \text{int } n$ ,  $m$ ;  $float f;$ 

 $void f1()$ K.  $int n;$  $\sim 1000$  km s  $^{-1}$  $n=5$  ; a a she P.

 $void f2()$ 

 $int m;$  $\begin{array}{cccccccccc} \bullet & \bullet & \bullet & \bullet & \bullet & \bullet \end{array}$ 

 $m=5$ ;

P

 $\sim 1000$  km s  $^{-1}$ 

#### void setup()

Serial.begin(9600);

 $n = 10$  ; // de globale n

 $m = 100$  ; // de globale m J.

void loop()

```
\vee {
```
}

 $\vee$  {

 $n=n+1$ ; // de globale n  $m=m+1$  ; // de globale m Serial.println $(n)$ ; Serial.println(m) ; delay(1000) ;

## **soorten variabelen**

- **boolean : true/false , 0/1**
- **char : mychar='A' , str[10]**
- **byte : b=B00011100**
- **int : 16 bit getal , range : -32768 … +32767**
- **unsigned int :**
- **long : 32 bits getal , a = 100000L**
- **unsigned long :**
- **float : a=3.14 (voor komma getallen)**
- **double : zelfde als float (op de UNO)**

#### **commentaar in een C programma**

#### **2 manieren :**

#### **// per regel**

 **of :**

**/\***

#### **een aantal regels**

**\*/**

## **A/D conversie**

- **meten v/e analoge spanning (0 … 5 Volt) , vb. op pin A0 … A5**
- **het resultaat is een getal ts. 0 en 1023 (10 bit)**
- **omzetten naar Volt : getal\*ADCST , en ADCST = 5.0/1024.0 , resolutie = +- 5 mV.**
- **als ge niets zegt is de referentie de + 5V voeding**
- **of : analogReference(internal) , ref. = 1.1 Volt**

### A/D : een voorbeeld

```
#define ADCST 5.0/1024.0 // 10 bit A/D
```

```
void setup()
```

```
Serial.begin(9600) ; // baudrate 9600 baud
```

```
void loop()
```

```
int analog ;
float volt;
```

```
analog=analogRead(A0) ; // 0 ... 1023volt =analog*ADCST ; // 0.0 .. 5 volt
Serial.println(volt) ;
delay(1000) ;
```
## A/D : verkorte versie

```
#define ADCST 5.0/1024.0 // 10 bit A/D
```

```
void setup()
```

```
Serial.begin(9600) ; // baudrate 9600 baud
void loop()
```
Serial.println(analogRead(A0)\*ADCST) ; delay(1000) ;

### **PWM - pulse width modulation**

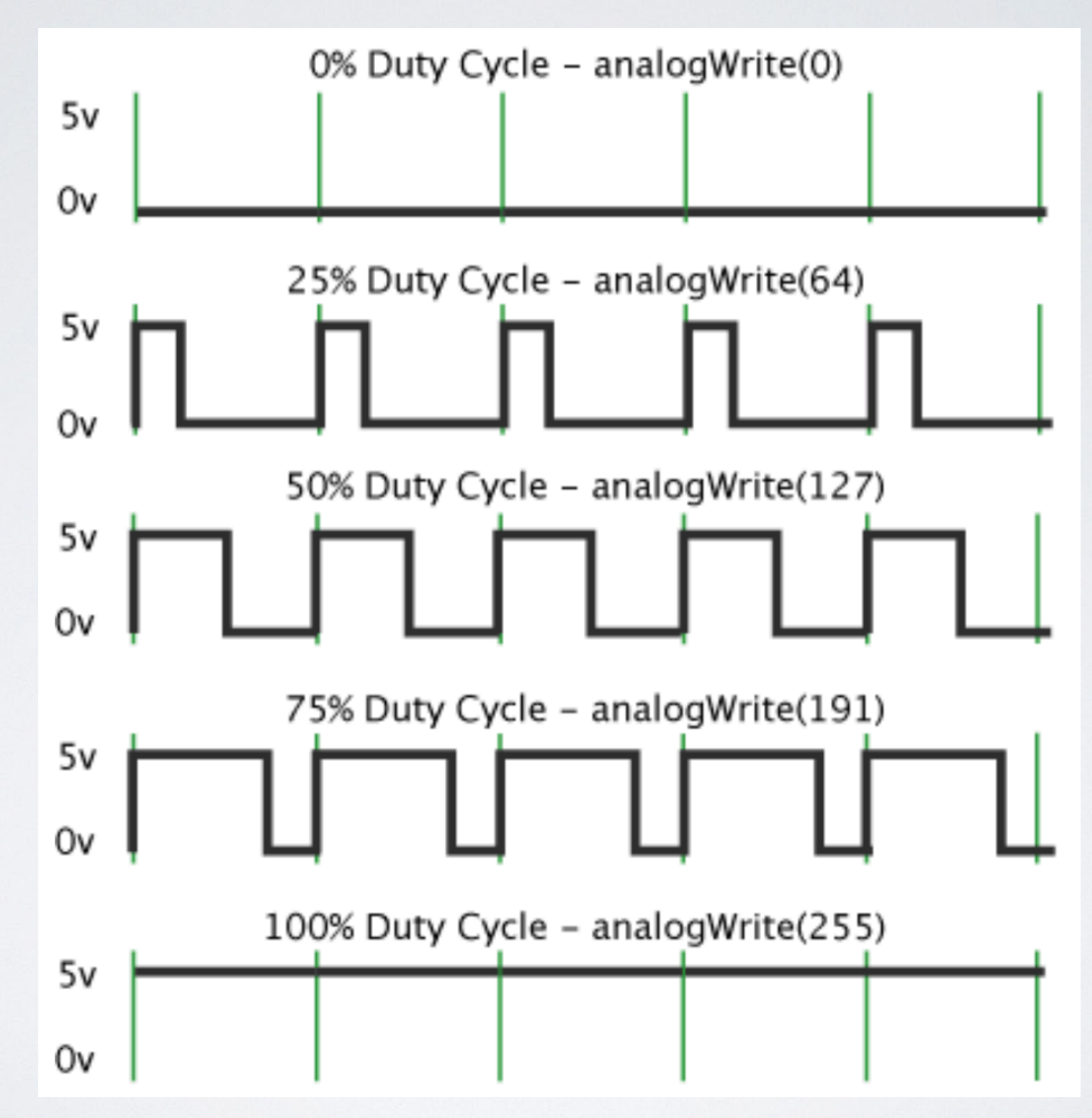

### **PWM - waarvoor**

- **DC motor sturingen , vb. ventilatoren**
- **aansturen van LED verlichting**
- **voor het maken van analoge golfvormen**
- **eventueel via een vermogen FET om grotere stromen te kunnen aansturen , of een solid state relais om 230 V toestellen te sturen.**
- **op een Arduino kunnen alle pinnen met de aanduiding ~ (3 , 5 , 6 , 9 , 10 , 11) gebruikt worden voor PWM sturing.**
- **de basis herhaal frequentie is ongeveer 490 Hz.**

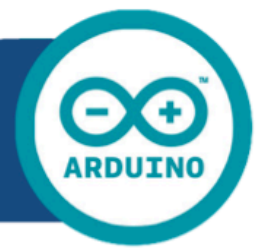

### Arduino UNO

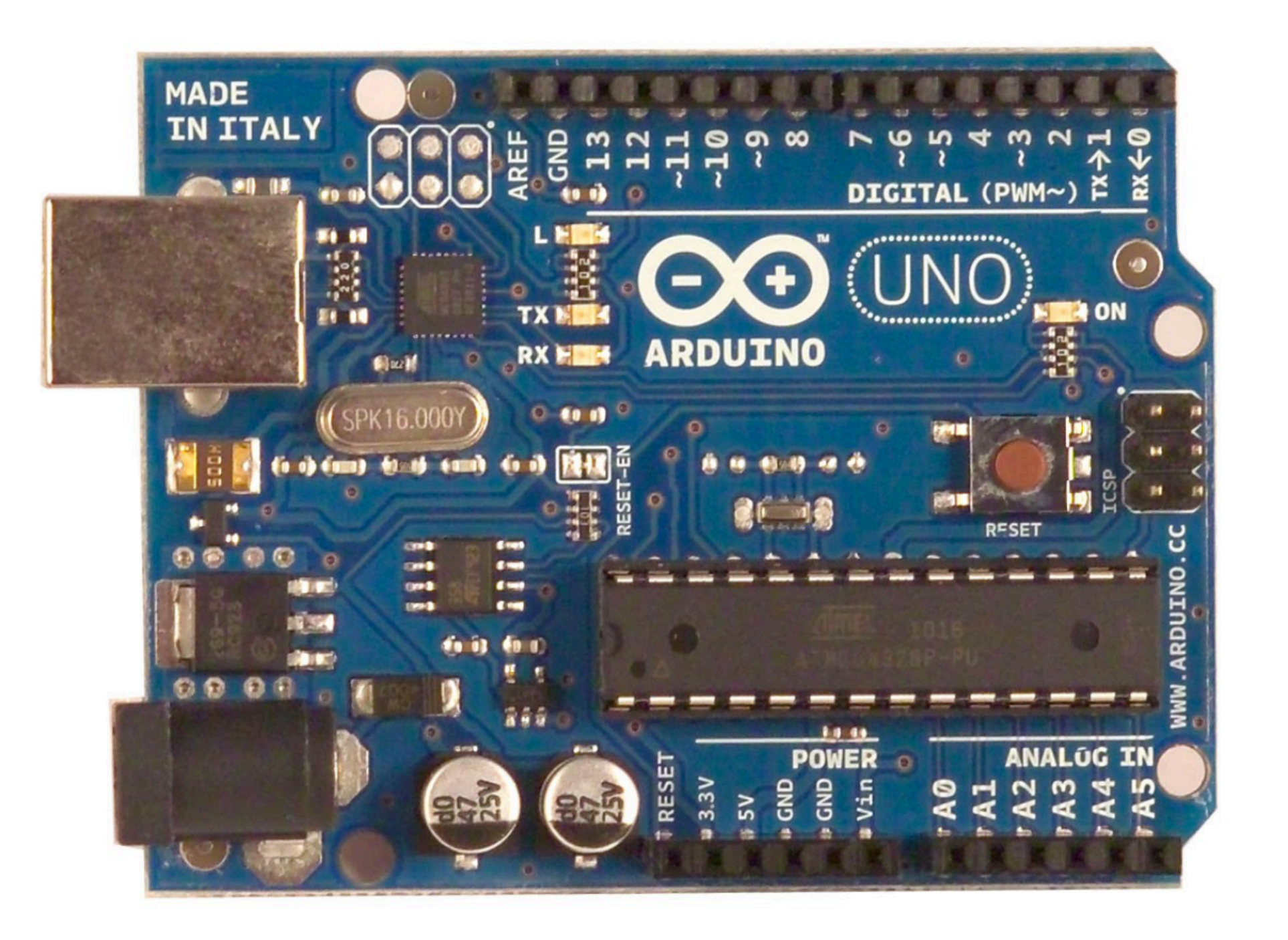

CE

## **PWM voorbeeld**

#### #define Relais 5

k

{

void loop()

 $int n;$ 

for  $(n=0; n < 256; n++)$  { analogWrite(Relais,n) ;  $delay(200)$ ;  $\mathbf{\}$ 

for  $(n=254 ; n > 0 ; n--)$  { analogWrite(Relais,n) ;  $delay(200)$ ;

#### void setup() **analogWrite(pin,value)**

#### **en value is een getal : 0 .. 255**

## **FET sturing**

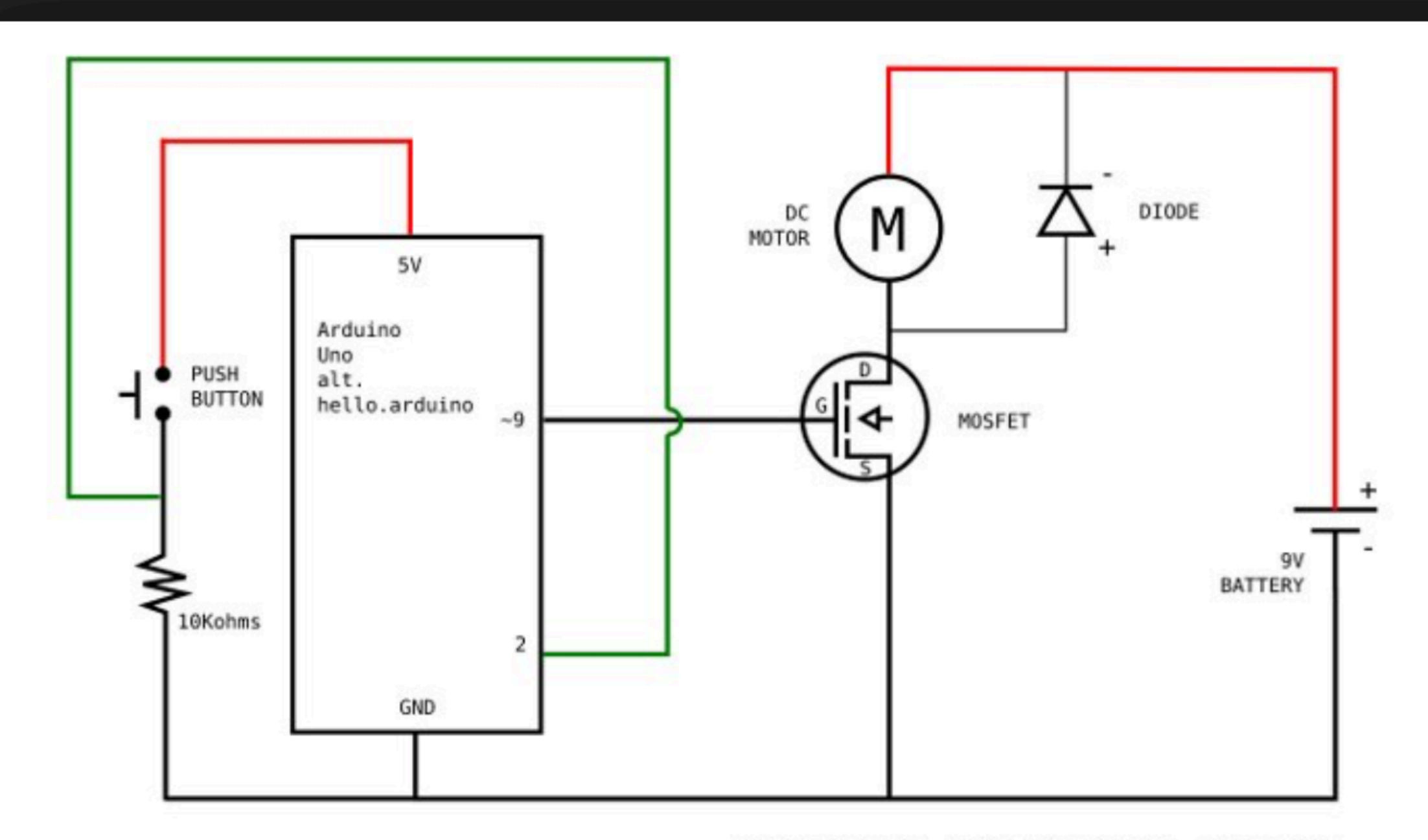

Arduino Projects / Motorized Pinwheel / schematics Redrawing / JPL 2013 / Fab Academy

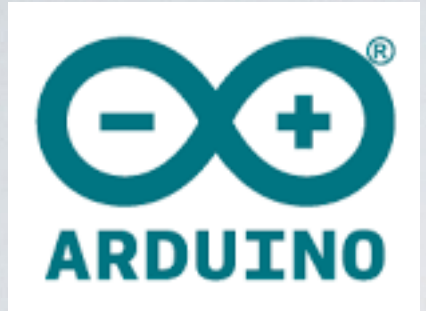

## **Arduino CURSUS**

#### **door Willy - [w2@skynet.be](mailto:w2@skynet.be) , 22-sep-2017**

#### **I2C of two wire protocol versus SPI**

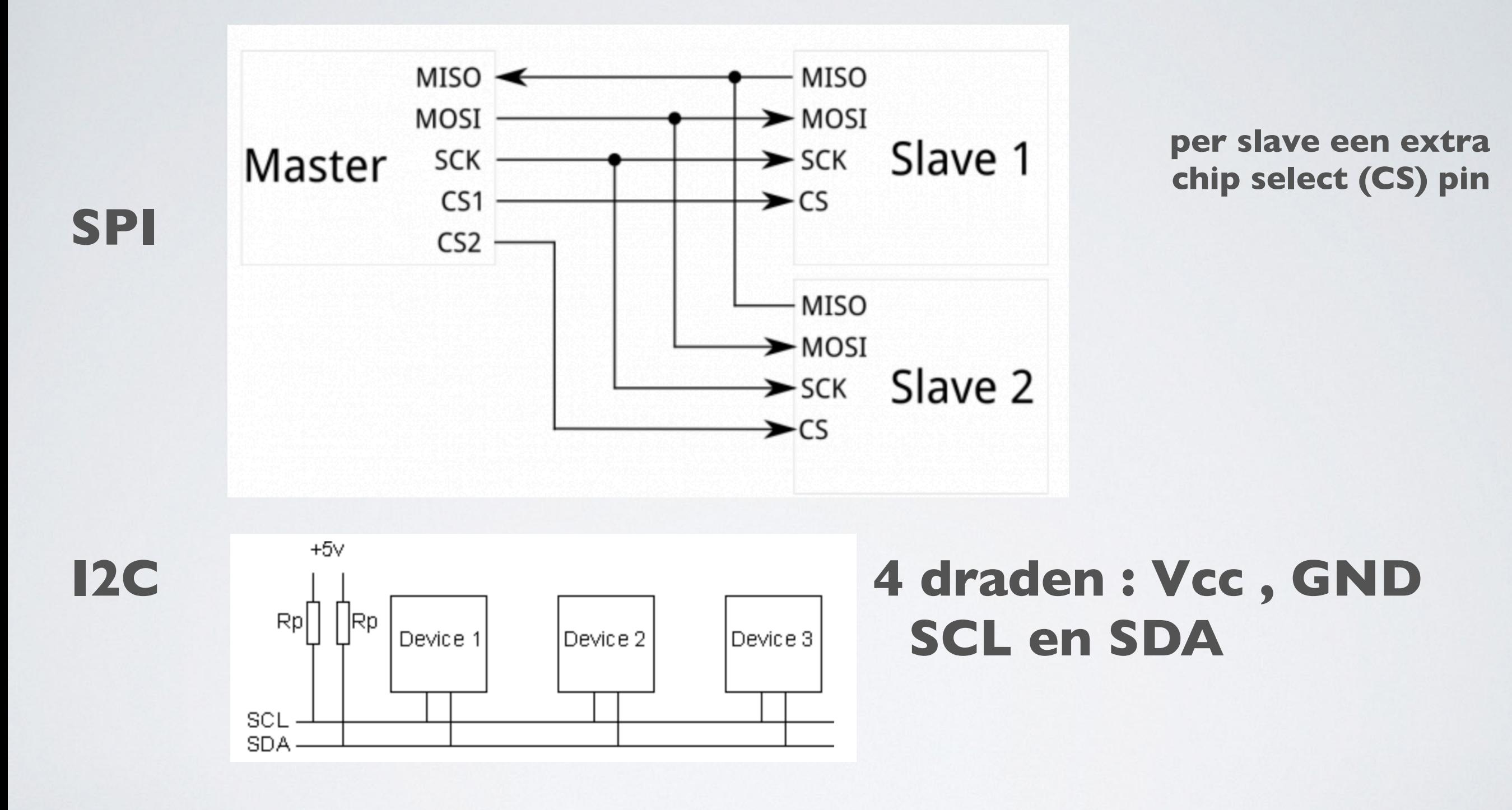

 **oorsprong , historiek : Philips tv.**

## **I2C - protocol**

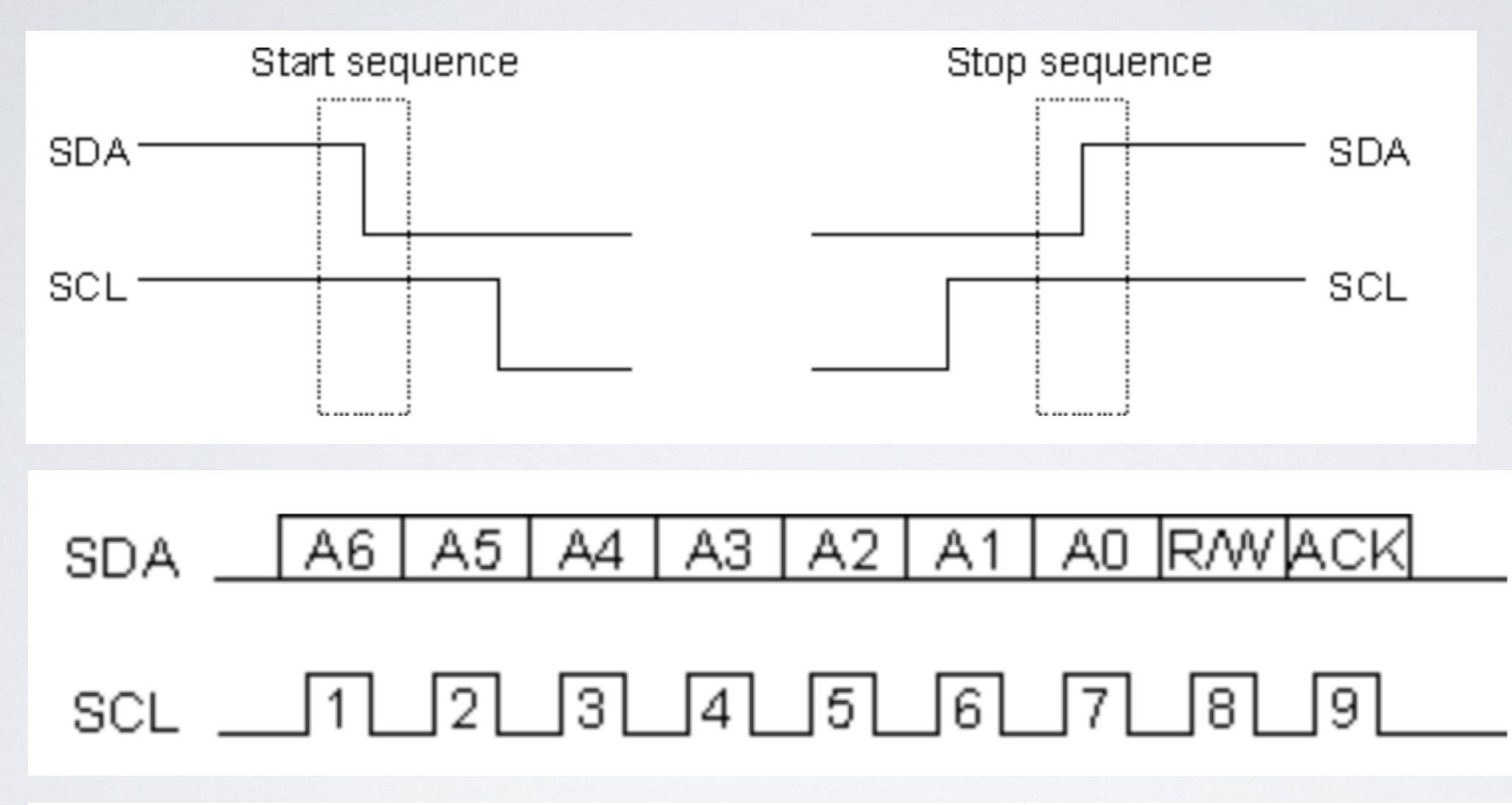

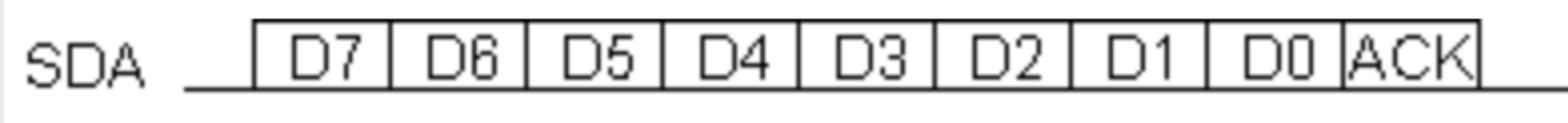

 $\sqrt{5}$ 2 3  $6<sup>1</sup>$ 9 14 I 8 SCL

# **I2C - wat is belangrijk**

- **clock snelheden : 100 Khz. , pull up 5K … 10K of 400 Khz. , pull up 2K … 5K**
- **Arduino is de "master"**
- **ieder "slave" device heeft een uniek adres , 112 mogelijke adressen**
- **Arduino programma : "i2c\_scanner.ino" om de bus af te tasten**
- **bij problemen : logic analyser , vb. SALEAE , www.saleae.com**
- **level shifter board , Arduino UNO = 5 Volt en sensor is 3.3 Volt**
- **sommige "slave's" laten meerdere adressen toe.**
- **op de Arduino UNO : SDA is pin A4 , SCL is pin A5**

# **I2C - Toepassingen**

- **allerlei sensoren : temperatuur , druk ….**
- **display's , zowel tekst als grafisch.**
- **real time clock IC's.**
- **A/D en D/A convertors.**
- **EEPROM en RAM geheugens.**
- **enz….**

## Een I-ste voorbeeld

#### #include <Wire.h>

```
byte val=0;
```

```
void setup() {Wire.begin(); // join i2c bus (address optional for master)
```

```
void loop() {Wire.beginTransmission(44) ; \frac{1}{2} transmit to device #44 (0x2c)
 Wire.write(byte(0x00)) ; // sends instruction byte
 Wire.write(val); \frac{1}{2} // sends potentiometer value byte
 Wire.endTransmission() ; // stop transmitting
```

```
val++; // increment value
if (val == 64) { // if reached 64th position (max)
value ; // start over from lowest value
\mathbf{R}delay(500);
```
## **Voorbeeld : LCD**

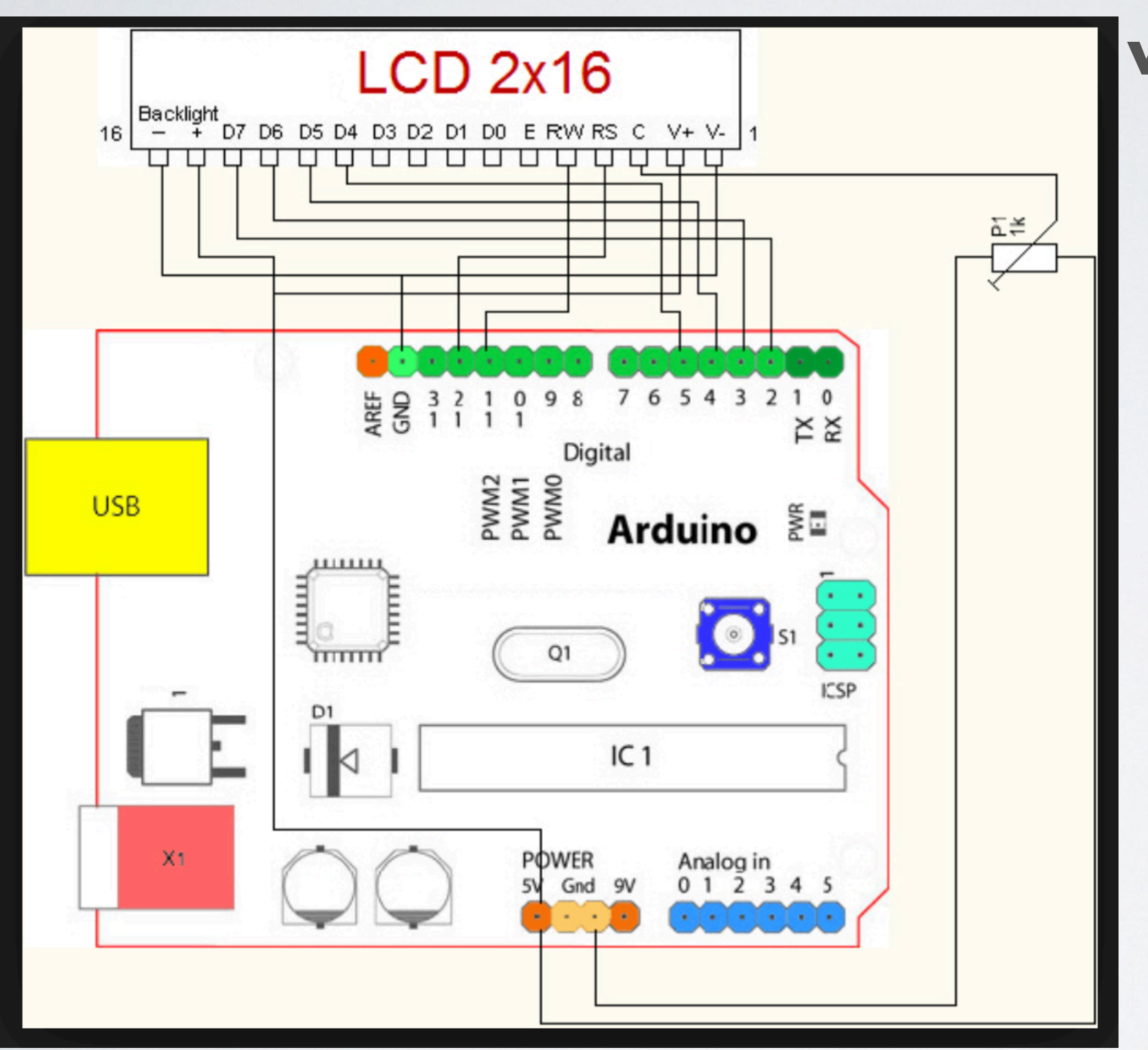

**veel aansluitingen nodig**

## **LCD display met I2C**

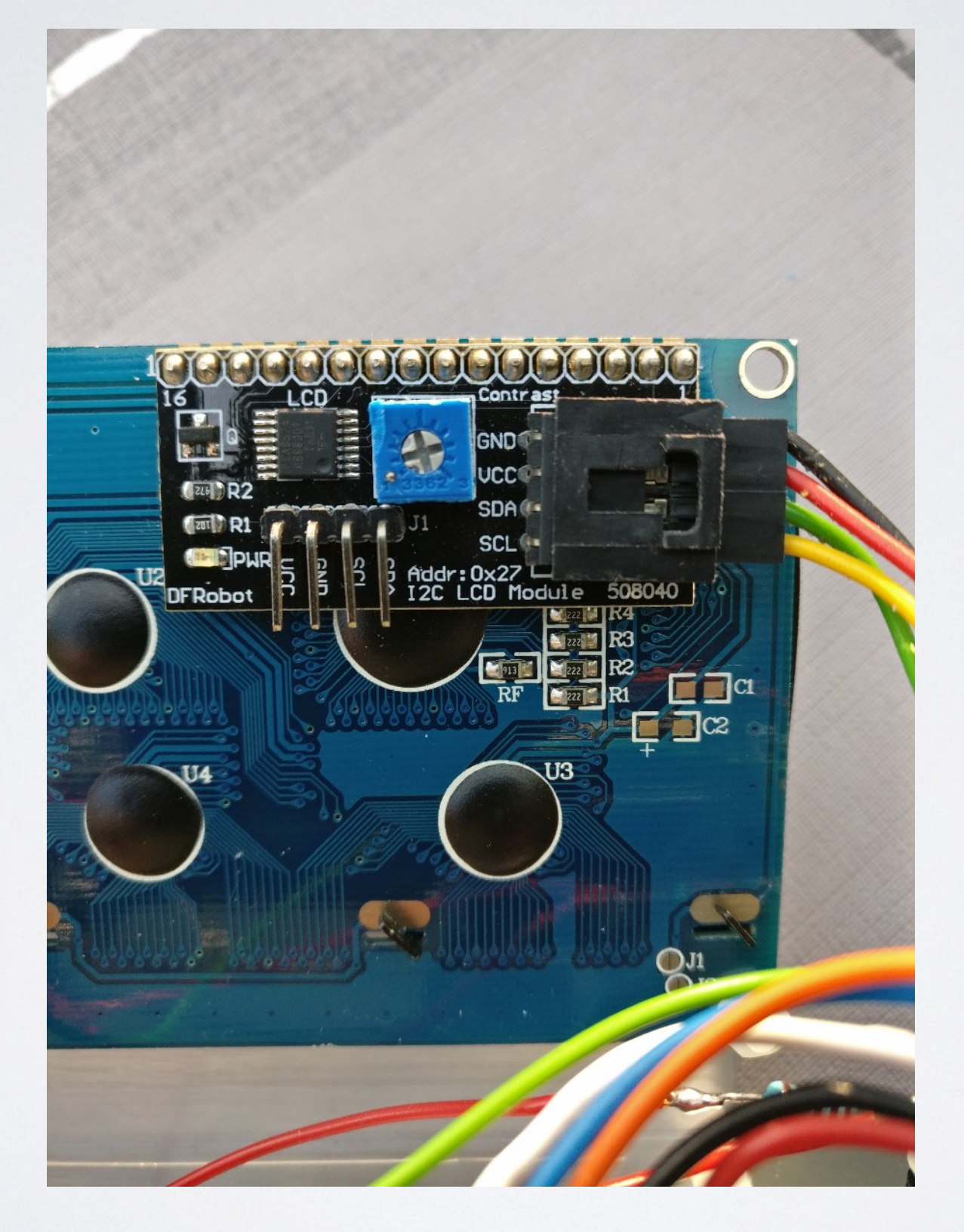

### 12C - LCD - code (deel I)

#### #include <LiquidCrystal\_I2C.h>

```
#define REV "Rev. 20-sep-2017"
#define lcd_adr 0x27 // the LCD I2C address
#define nr_lines 4
#define nr_char_line 20
```
LiquidCrystal\_I2C lcd(lcd\_adr,nr\_char\_line,nr\_lines) ;

```
int counter;
```
char  $lcd_mess[nr_{char\_line+1}]$ ; // for the LCD message(s)

```
void setup() // 20-sep-2017
```

```
k
```
R

```
lcd.init() ; // includes Wire.begin()
lcd.backlight();
welcome();
counter=0;
```

```
void loop() // 20-sep-2017
```

```
sprintf(lcd_mess,"counter : %d sec.", counter++) ;
send_mess_to_lcd(3);
delay(1000) ;
```
# **I2C - LCD - code (deel 2)**

```
\vertvoid welcome() // 20-sep-2017
```

```
sprintf(lcd_mess,''LCD - I2C, demo'');
 send_mess_to_lcd(0);
 delay(2000) ;
void send_mess_to_lcd(int l) // 24-sep-2016
 if ((l < 0) || (l > nr_{\text{lines}}-1)) return;
 lcd.setCursor(0,l); // position at the beginning of the lcd line
 if ((int)strlen(lcd_mess) > nr_{char}\line) lcd_mess[nr_{char}\]ine]='\0';
 for (int n=strlen(lcd_mess) ; n < nr_{char_{\text{th}}} ine ; n++) strcat(lcd_mess,"") ;
 for (int n=0 ; n < (int)strlen(lcd_mess) ; n++) lcd.print(lcd_mess[n]) ;
```
## **Varia : Arduino - flashen**

**- kan op 2 manieren :**

**- via de USB poort , dit vergt een boot-loader in de AVR chip**

**- via de ISP connector , 6 pinnen , AVR-MKII**

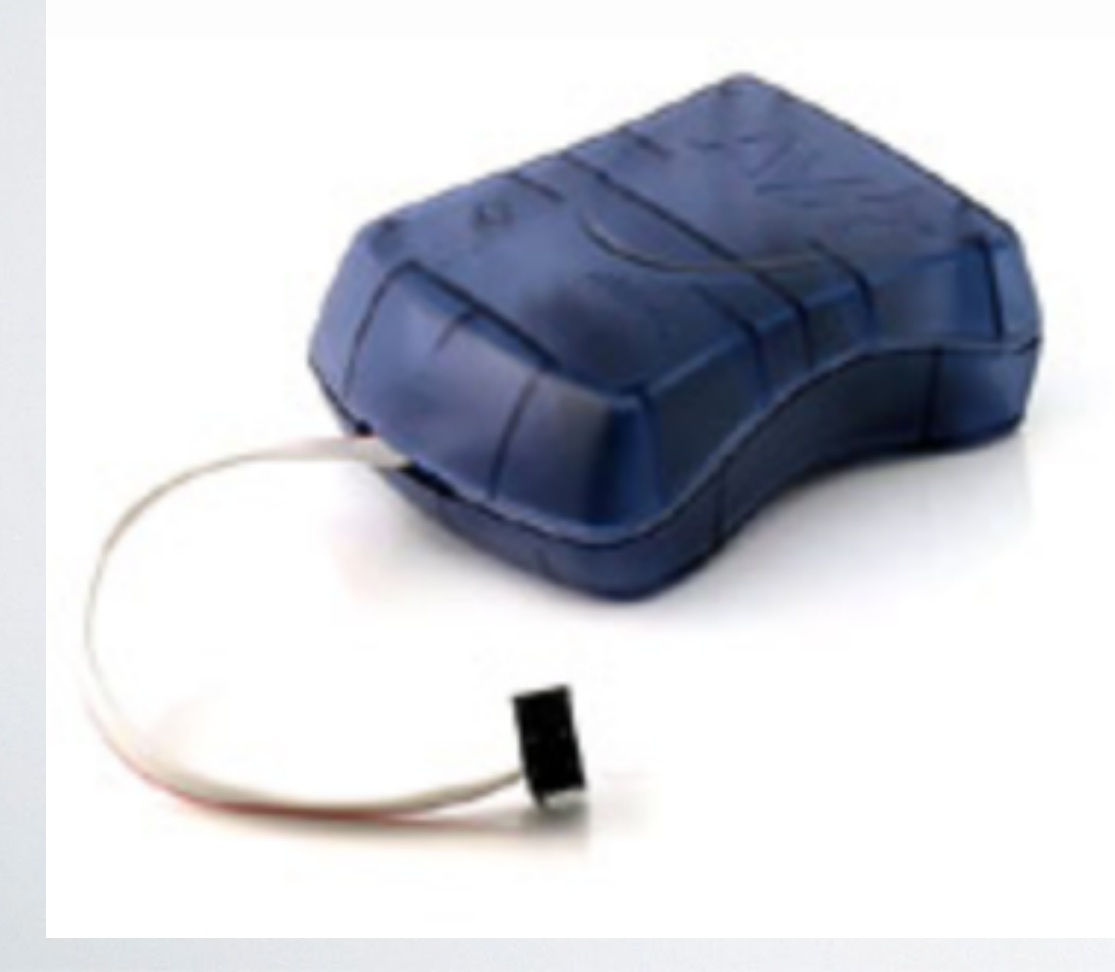

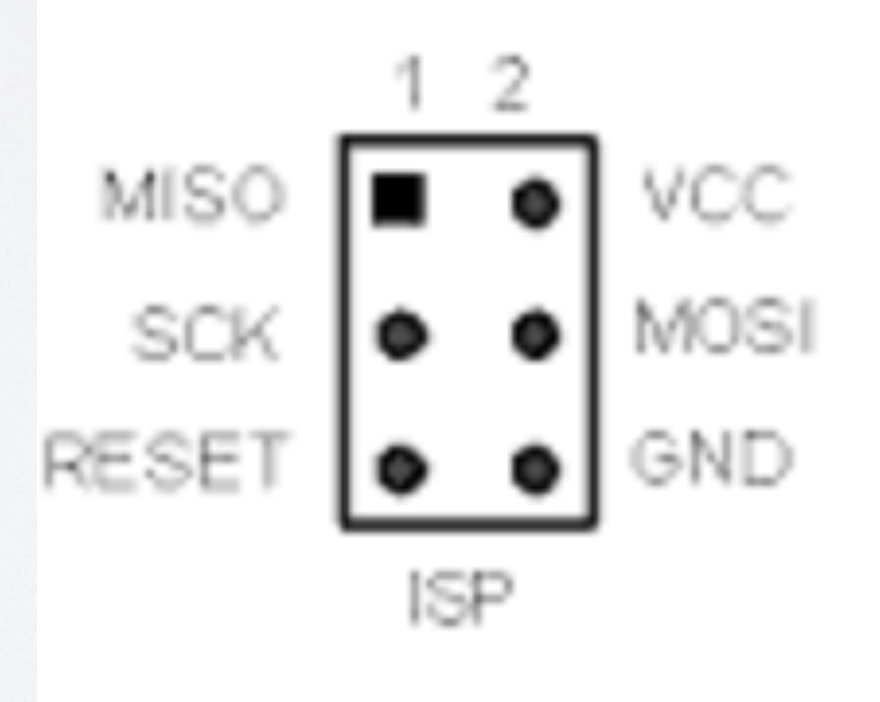

### **Besluit**

- **Arduino (UNO) proberen te situeren.**
- **het is een mix van hardware (electronica) en software (C , C++).**
- **de voordracht was verre van compleet.**
- **leer het met vallen en opstaan.**
- **probeer voorbeelden van anderen te verstaan.**
- **lees de Arduino "Reference".**
- **stel vragen : w2@skynet.be**

# **Wat houdt je nog tegen ?**

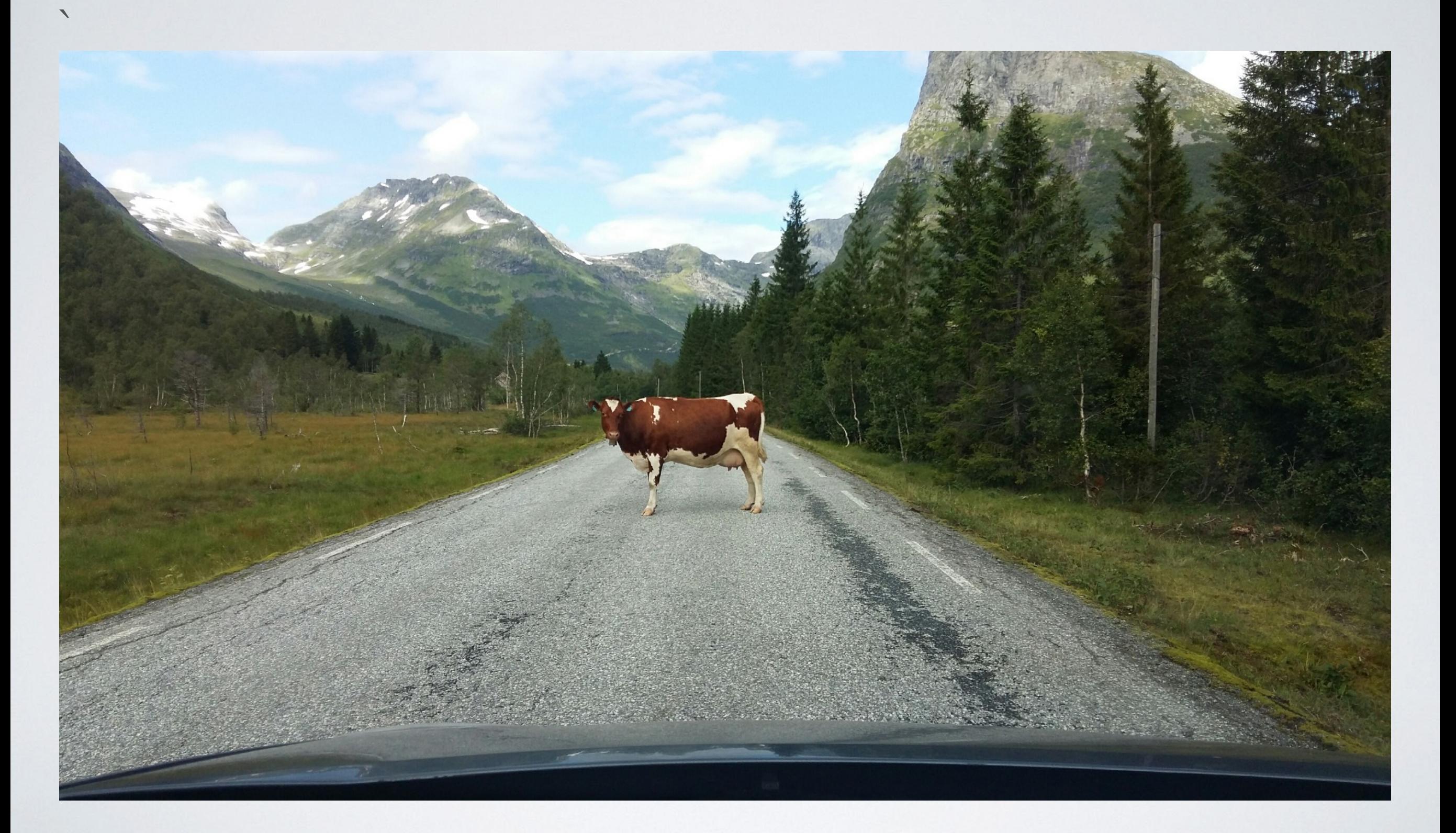